## ELLUCIAN ON DEMAND SUBSCRIPTION LIBRARY (Self-paced training)

## How to Access

You can browse the entire catalog of on-demand training on this site (training ellucian.com), however you must have an Ellucian Customer Center account to view the courses.

> If you do not have a Customer Center account, register for one at [https://clientapps.ellucian.com/SignUp.](https://clientapps.ellucian.com/SignUp)

1. Log in to the [Ellucian Customer Center.](https://ellucian.okta.com/)

2. In the Customer Center, browse to RESOURCES > Knowledge > On-Demand Training to be automatically logged in to this training site.

3. Browse for courses under the On-Demand Training menu.

Course content is available for:

Banner Navigation Recruit Banner Usage Degree Works Intelligent Learning Platform

To view a 10 minute demo of a Banner course, click the link below:

## **https://www3-prod.washburn.edu/its/banner/odsl\_demo\_bannerstugradeslesson.mp4**

Detailed list of Banner courses below:

Accounts Receivable - Student (Banner AR 8.4.3-8.4.4) Managing 1098T Reporting (Banner ST AR 9.3) Managing Charges, Fees, and Payments (Banner ST AR 9.3)

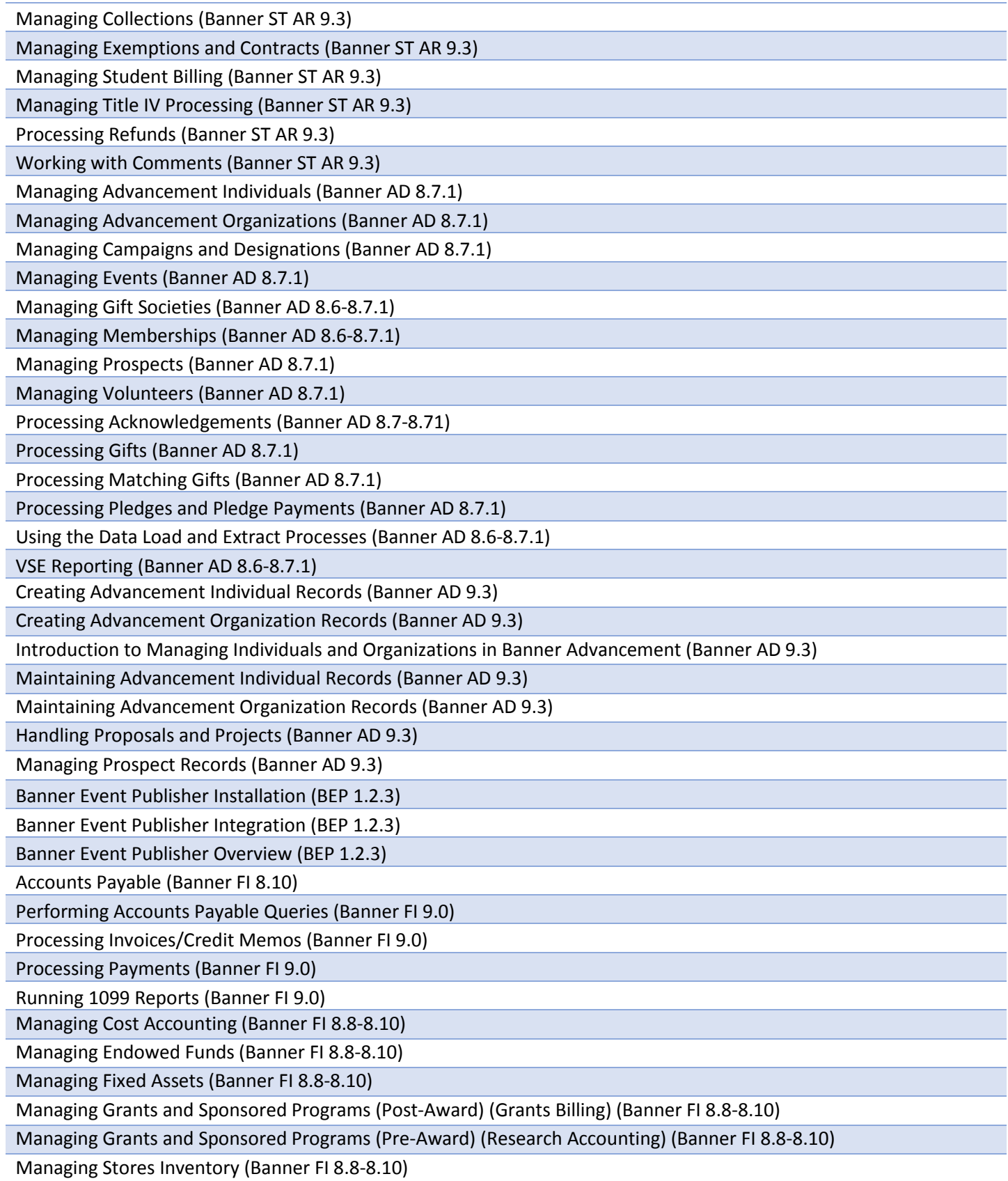

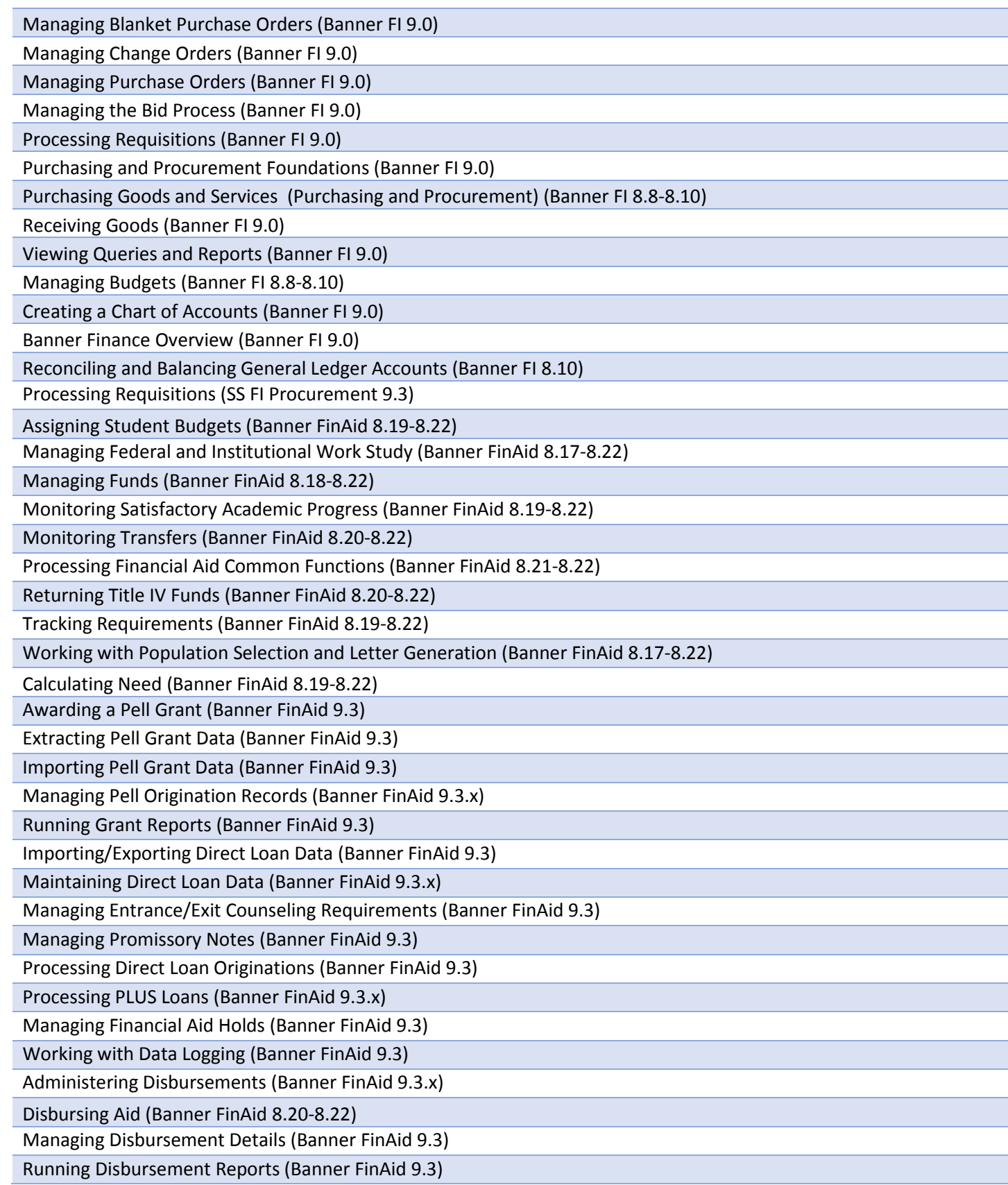

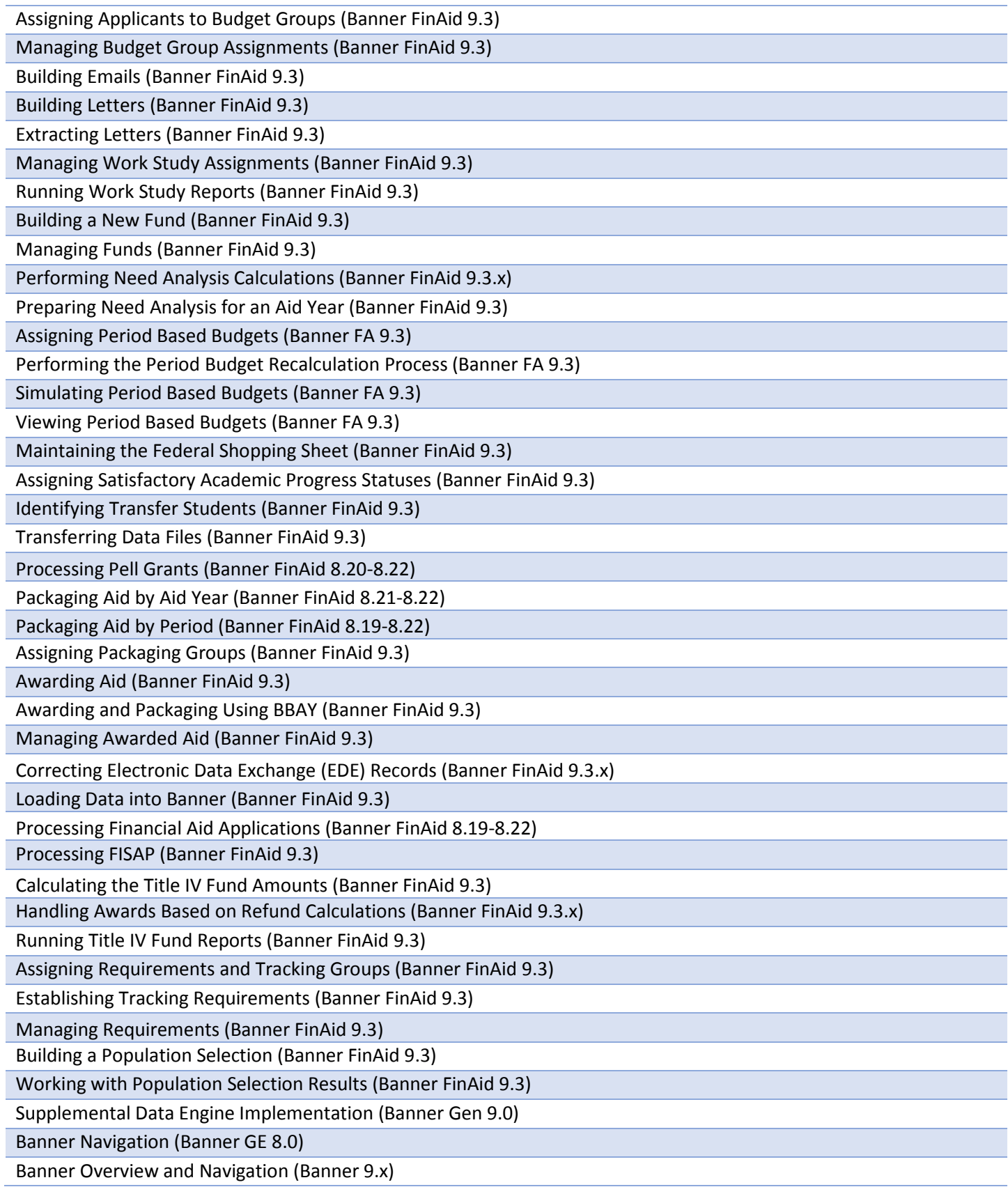

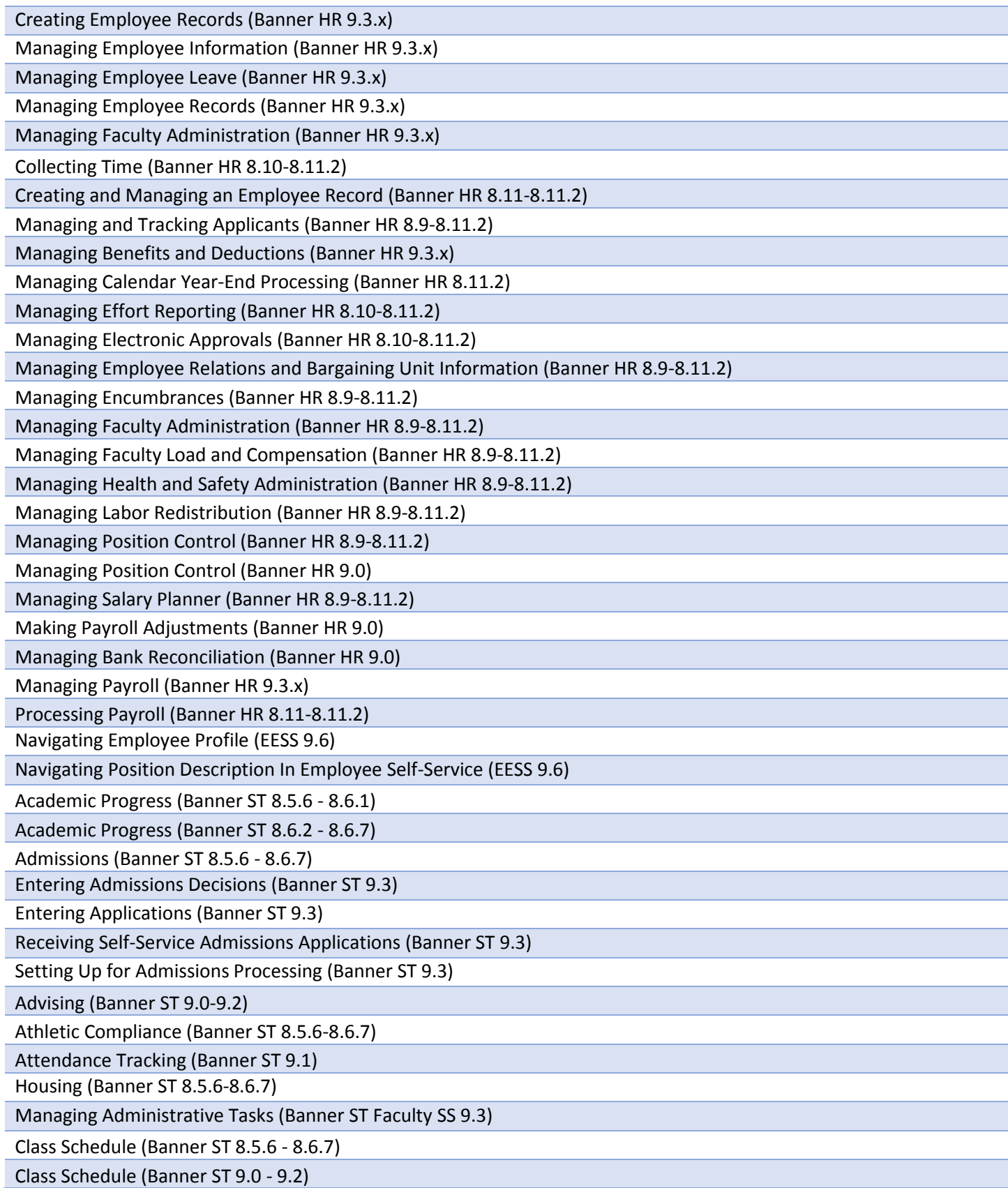

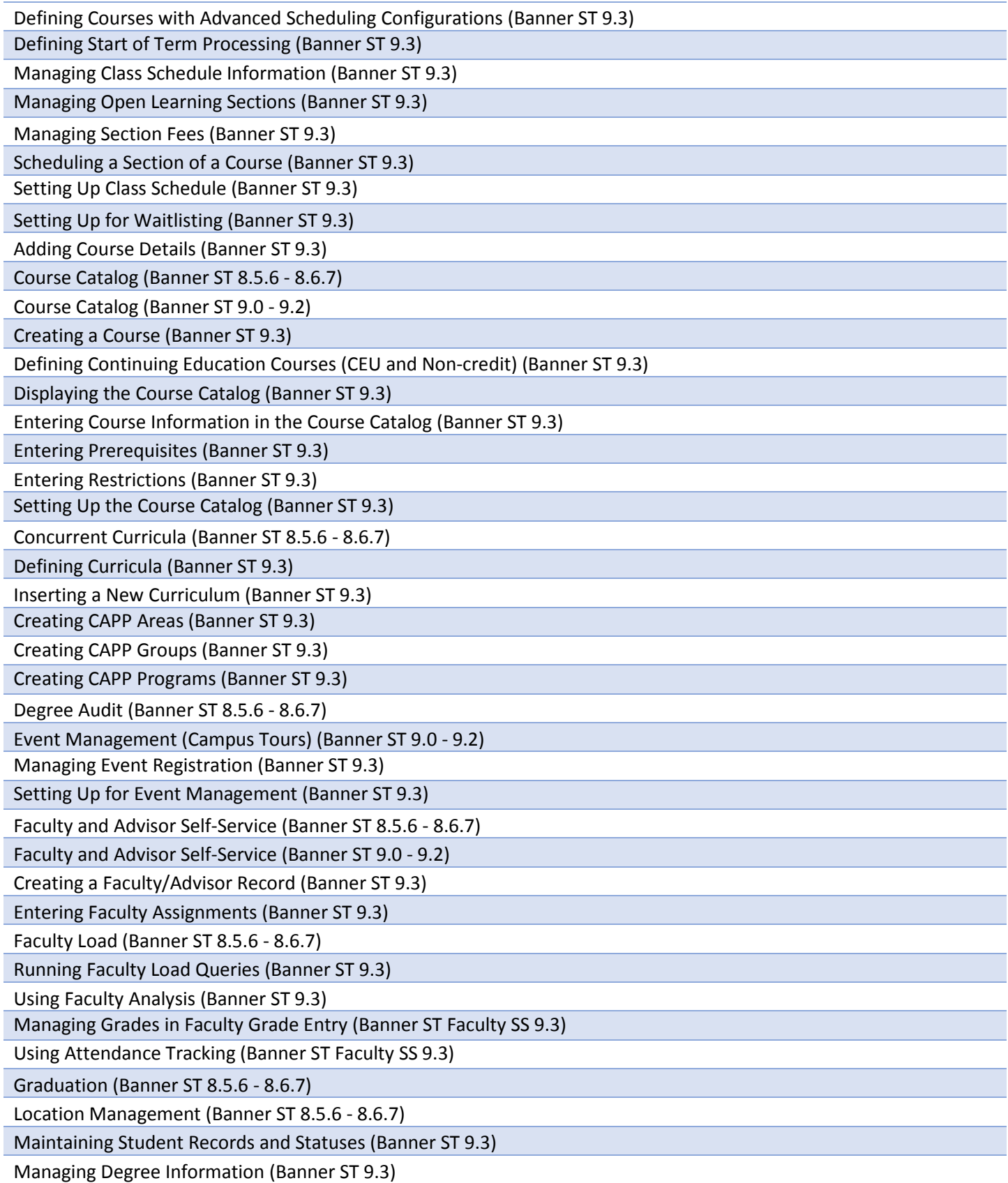

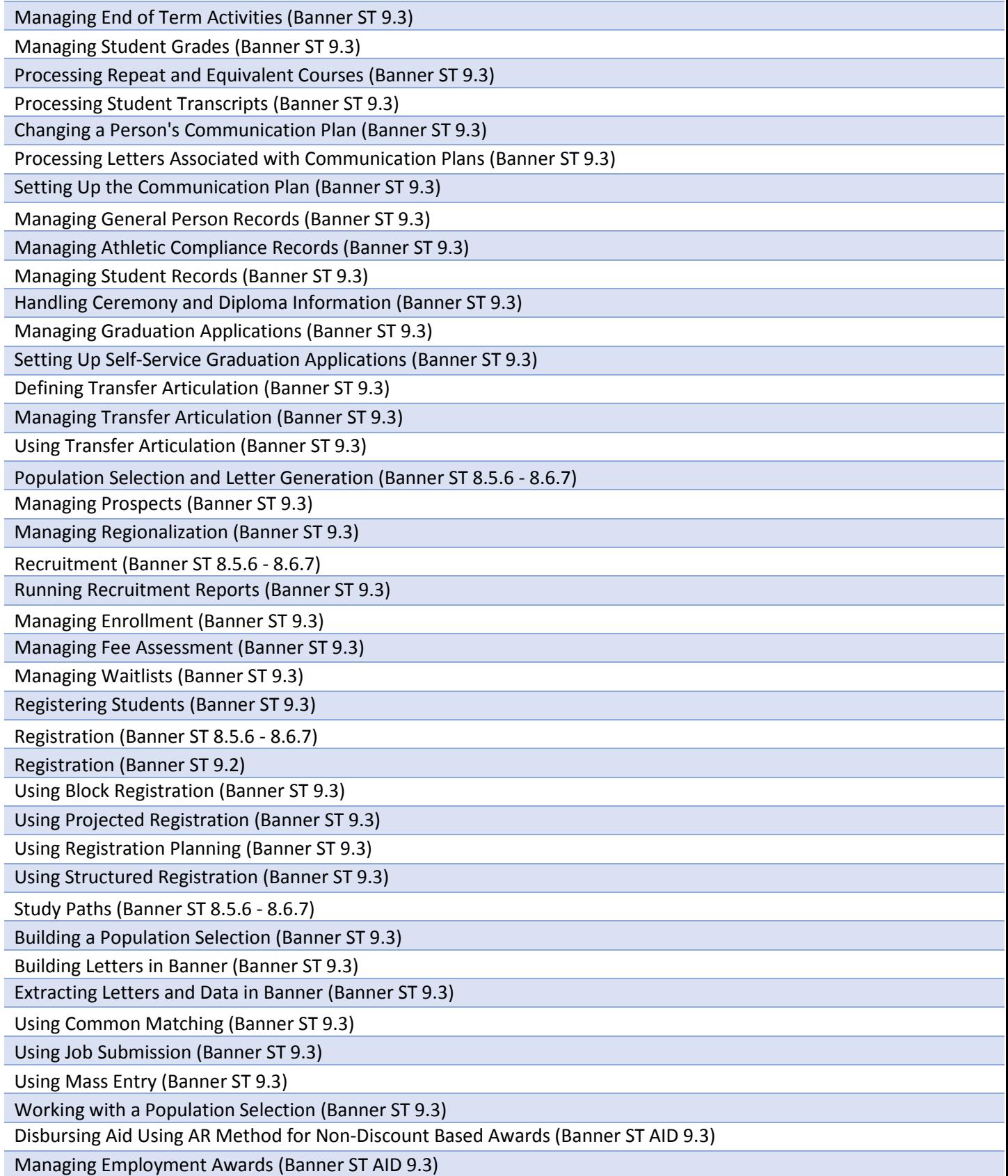

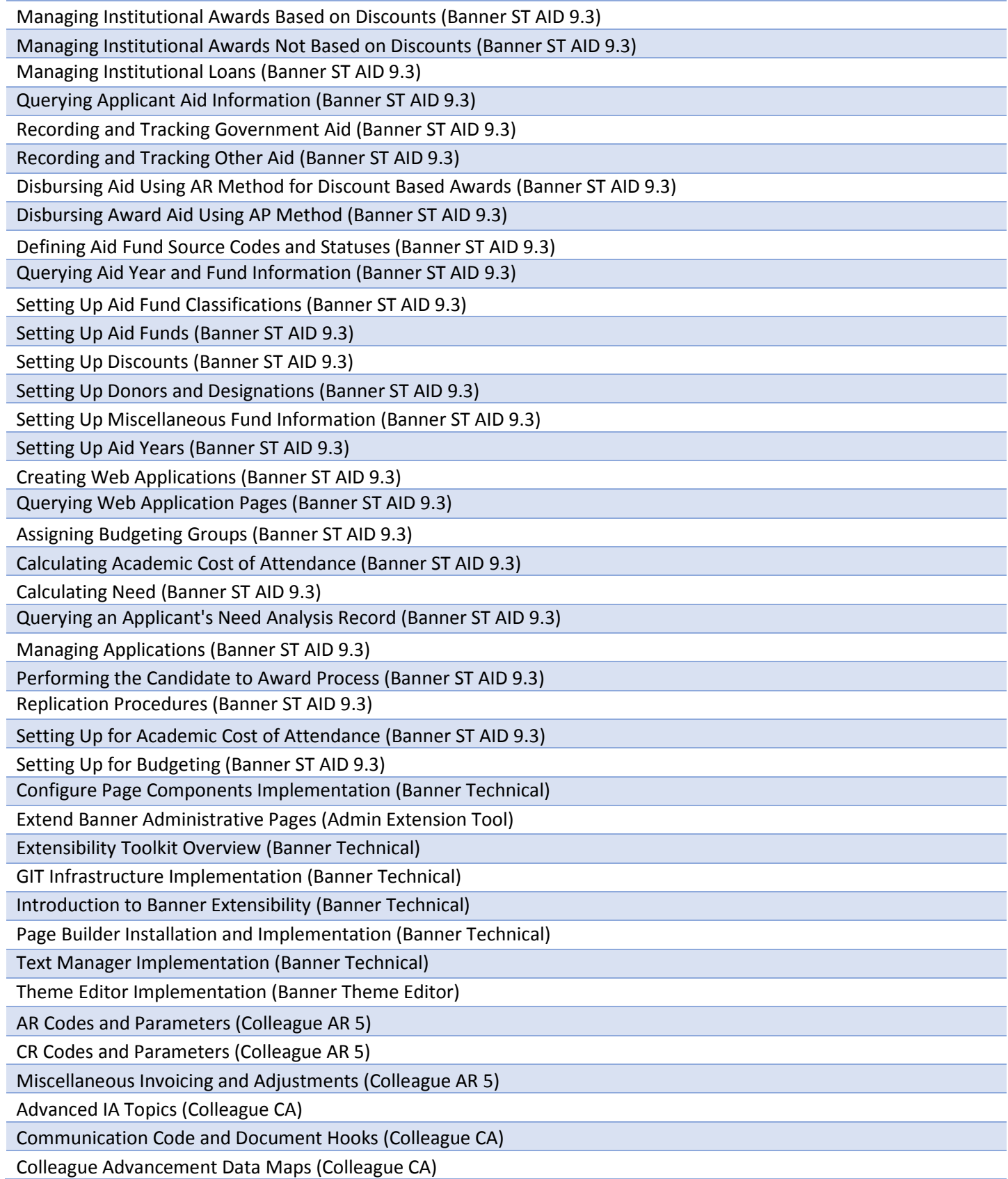

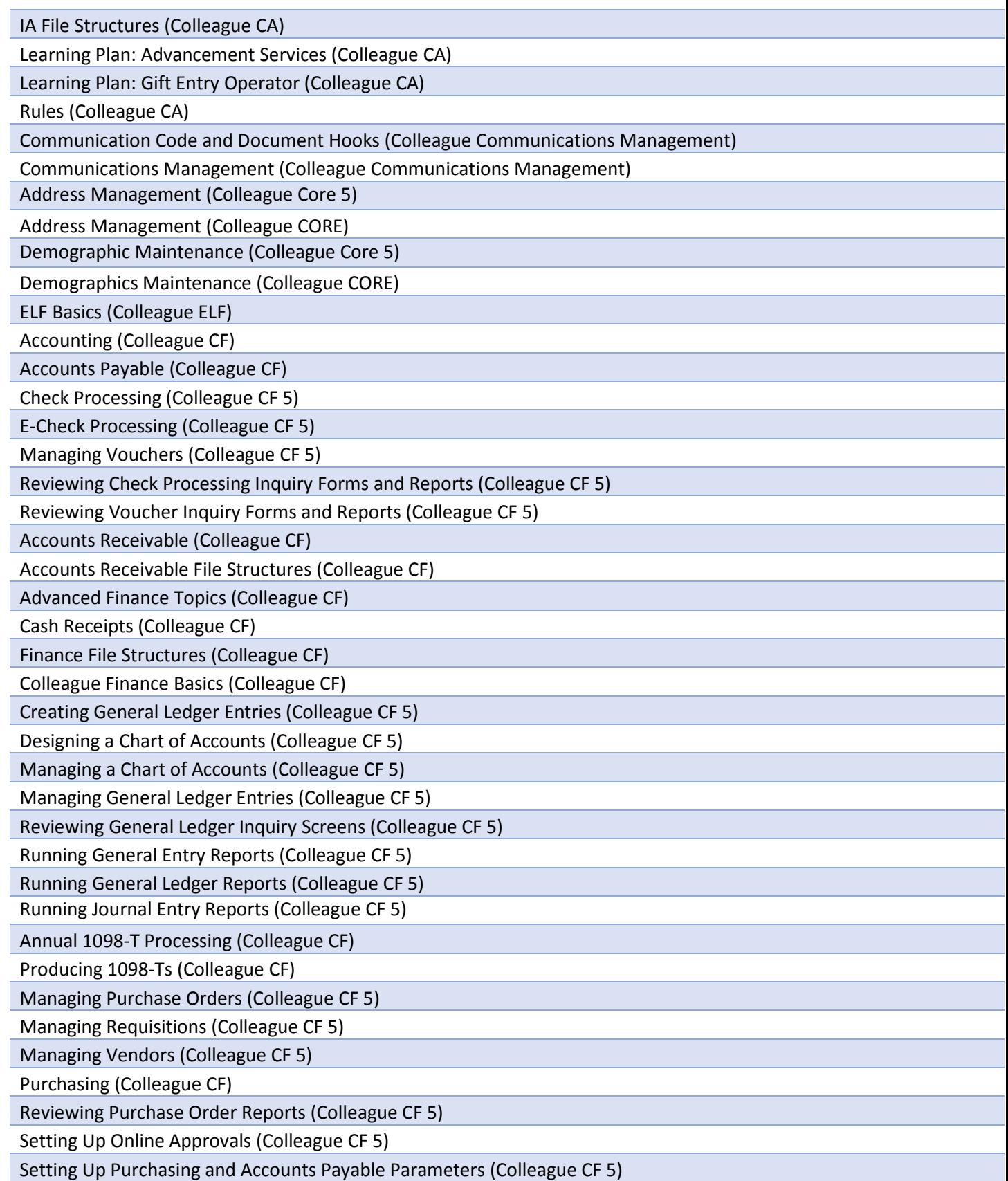

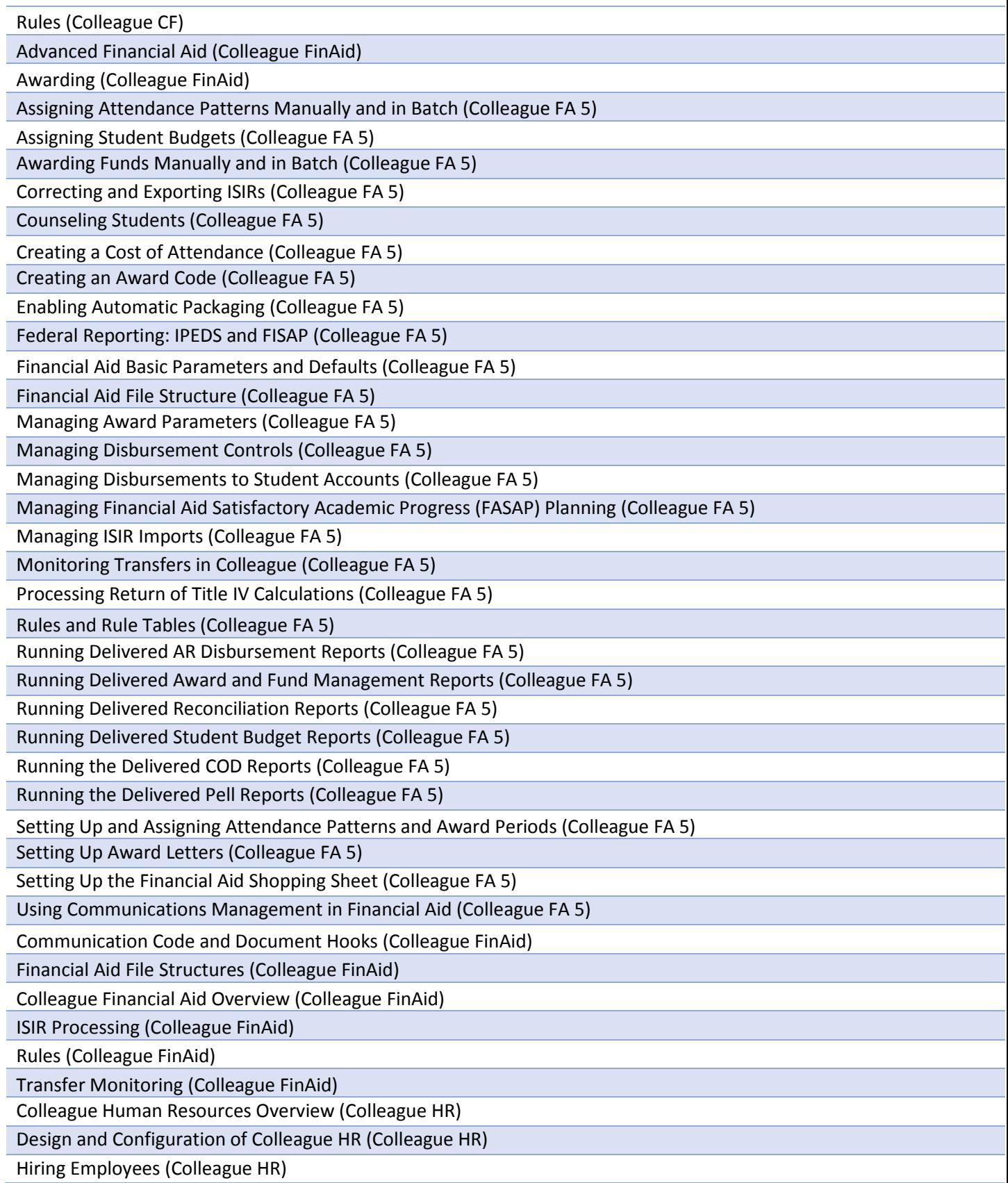

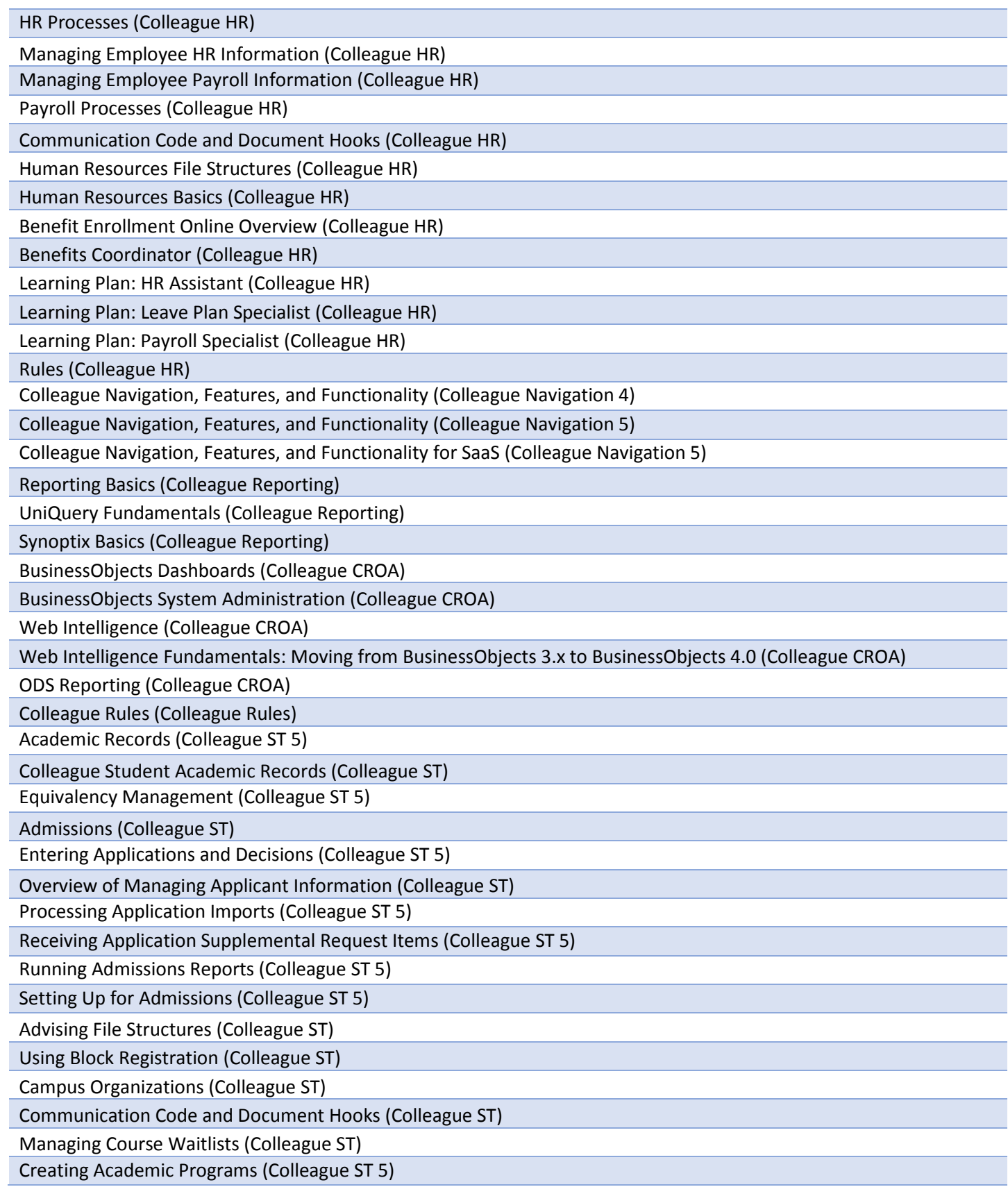

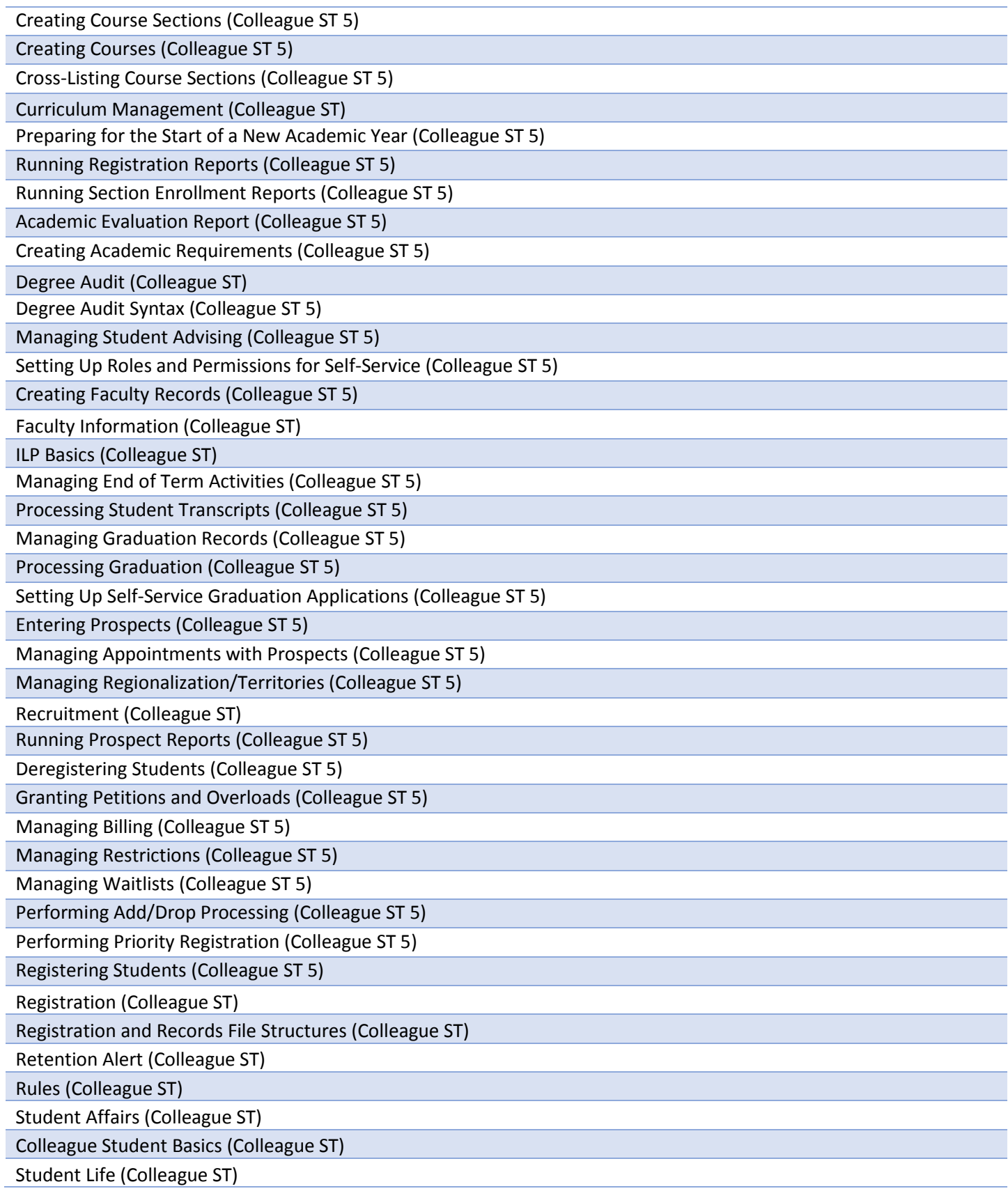

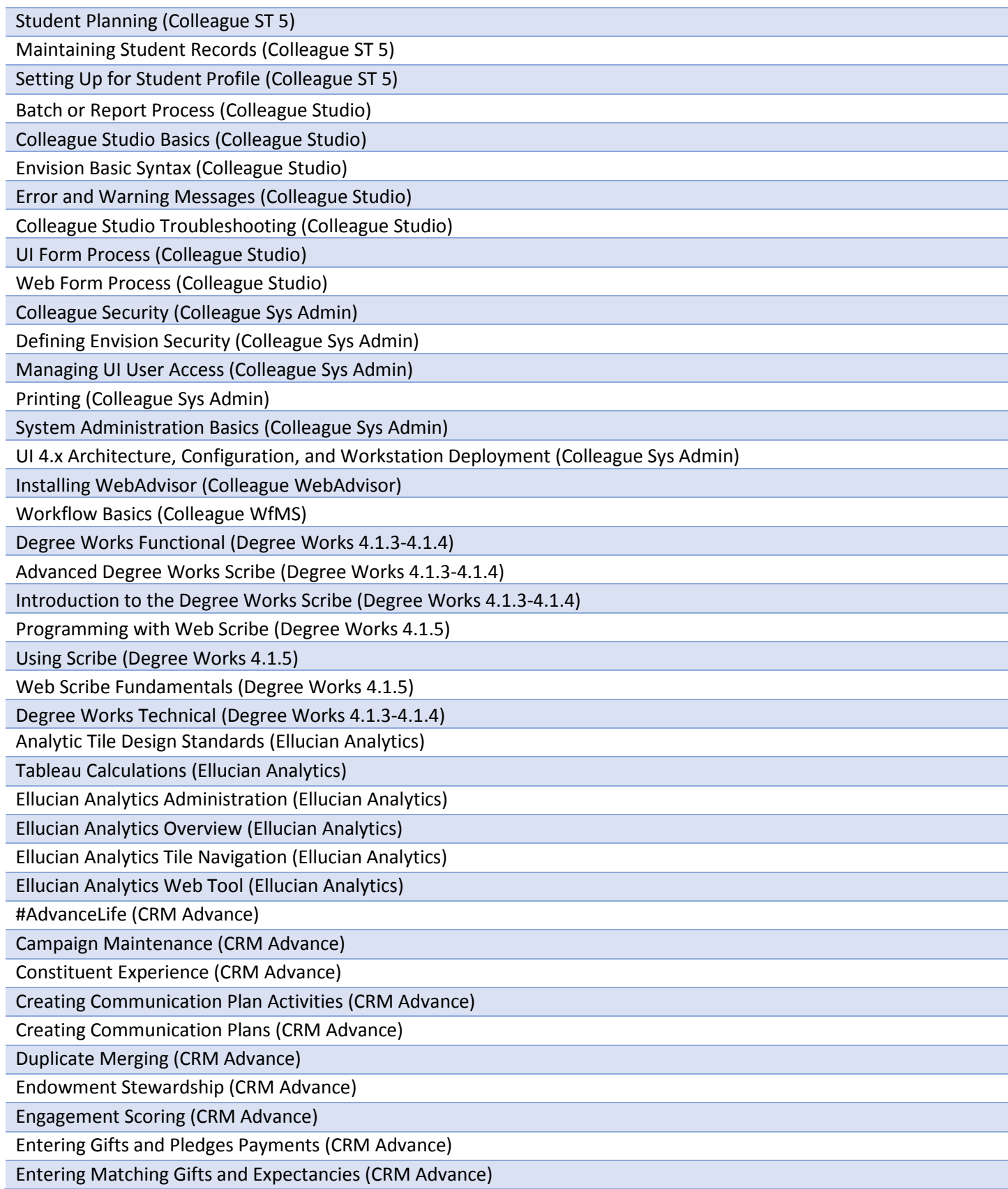

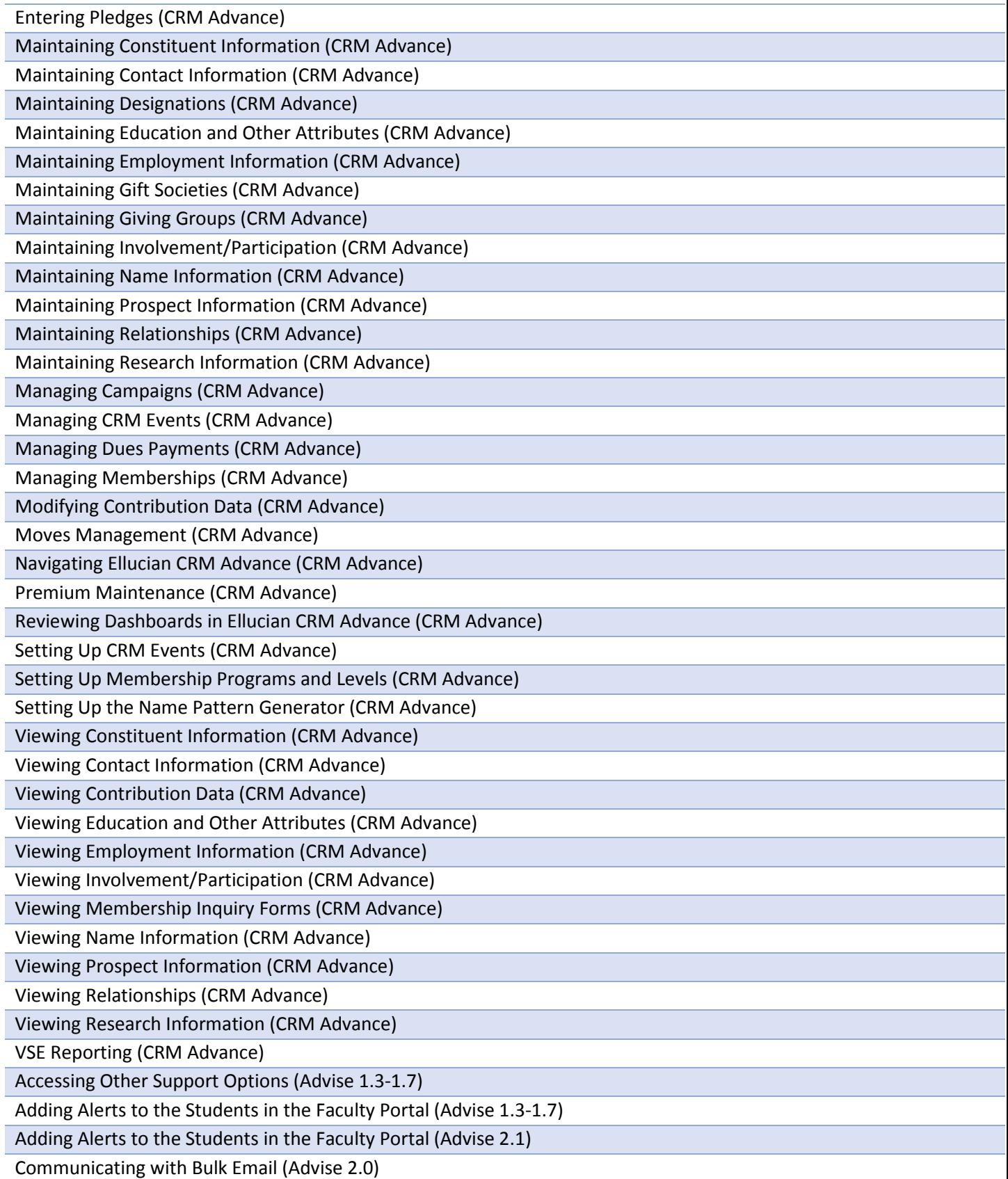

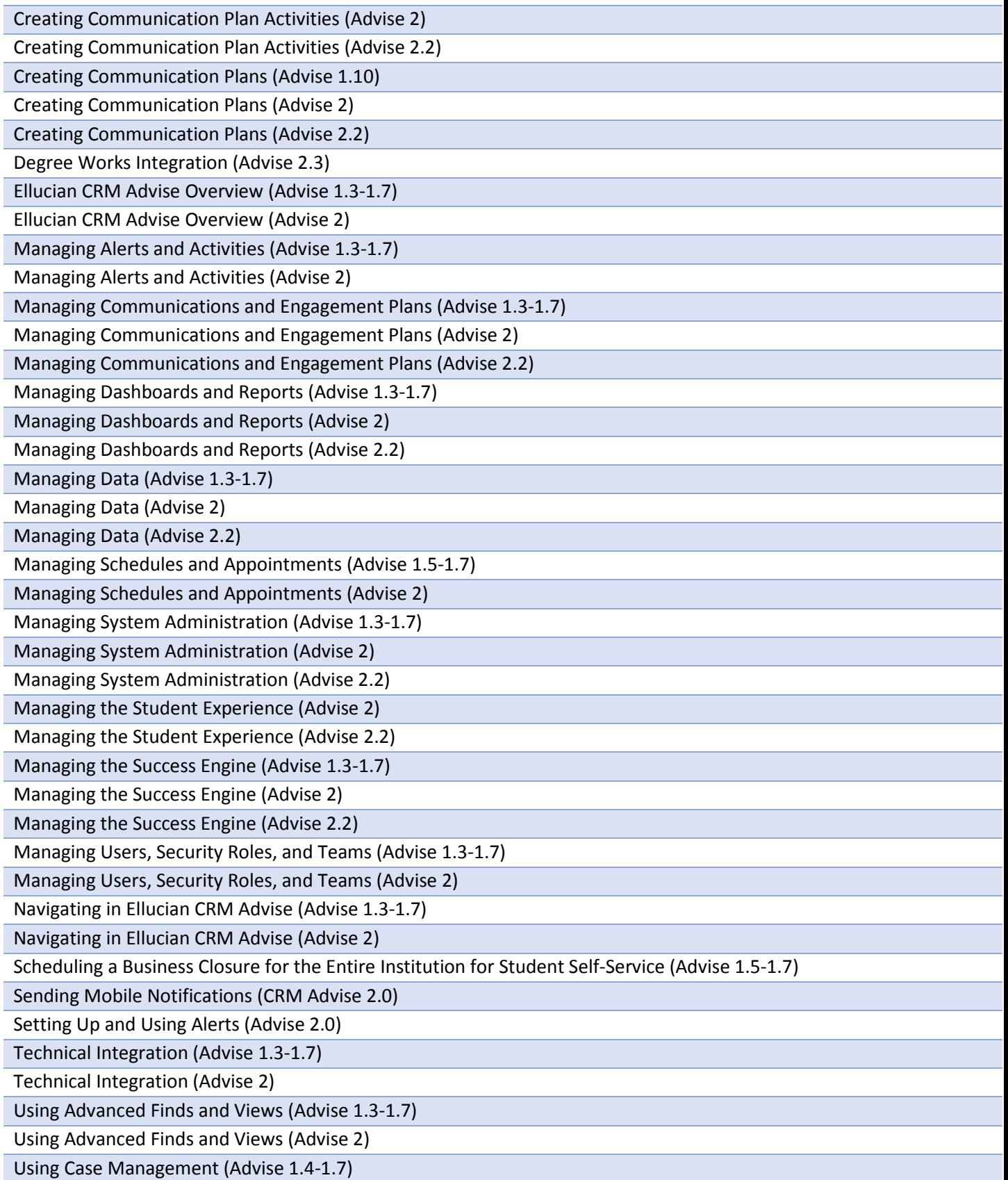

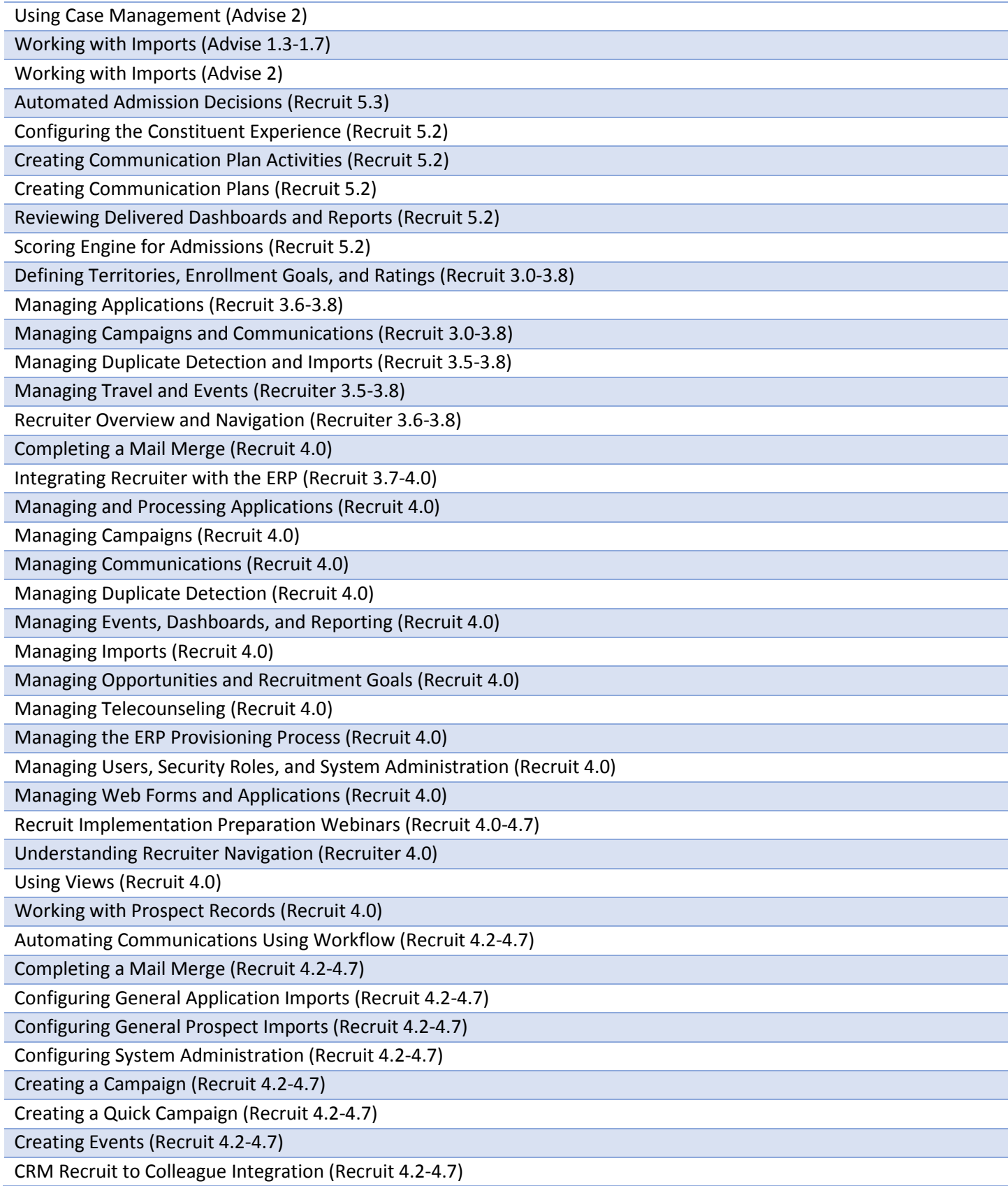

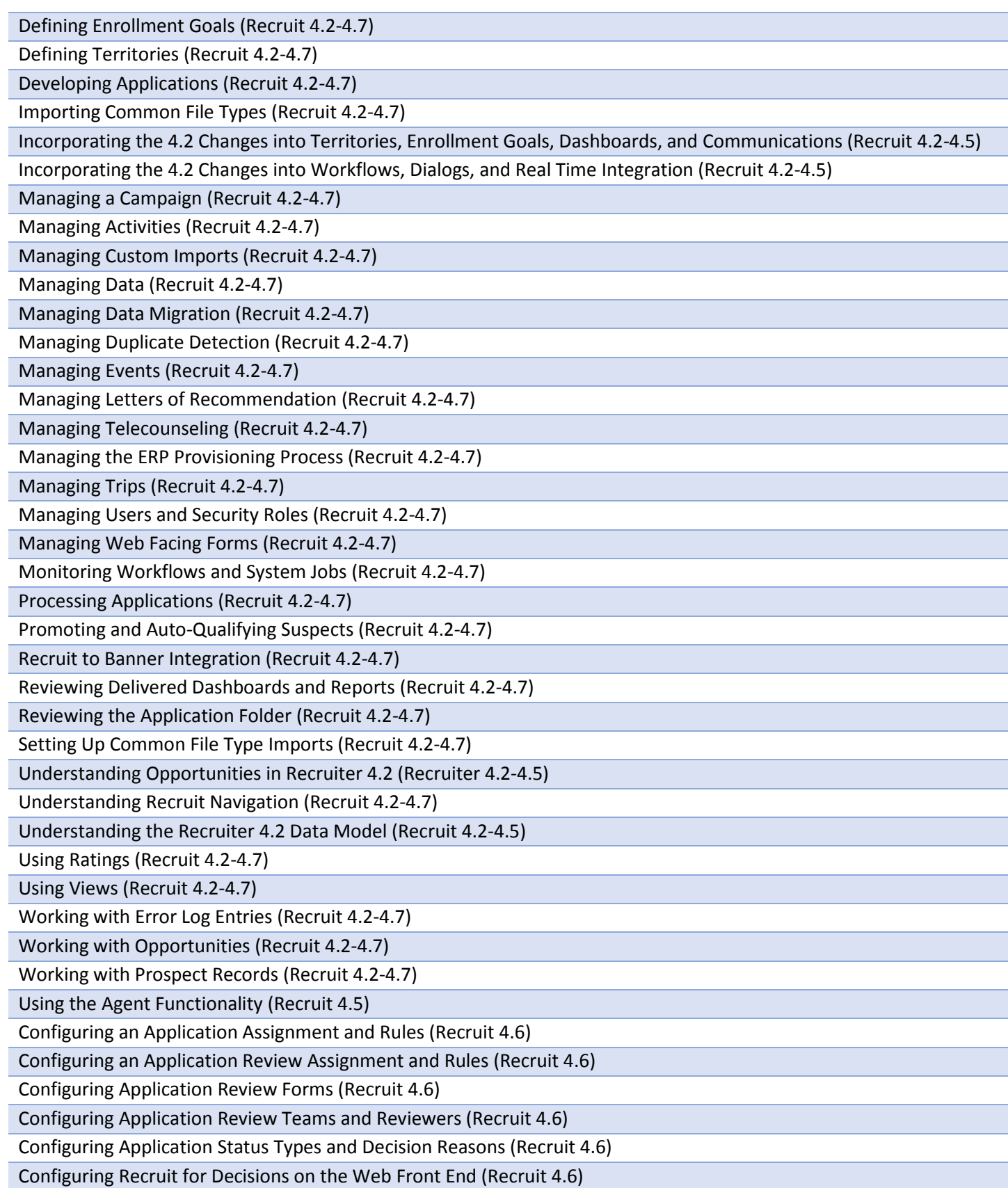

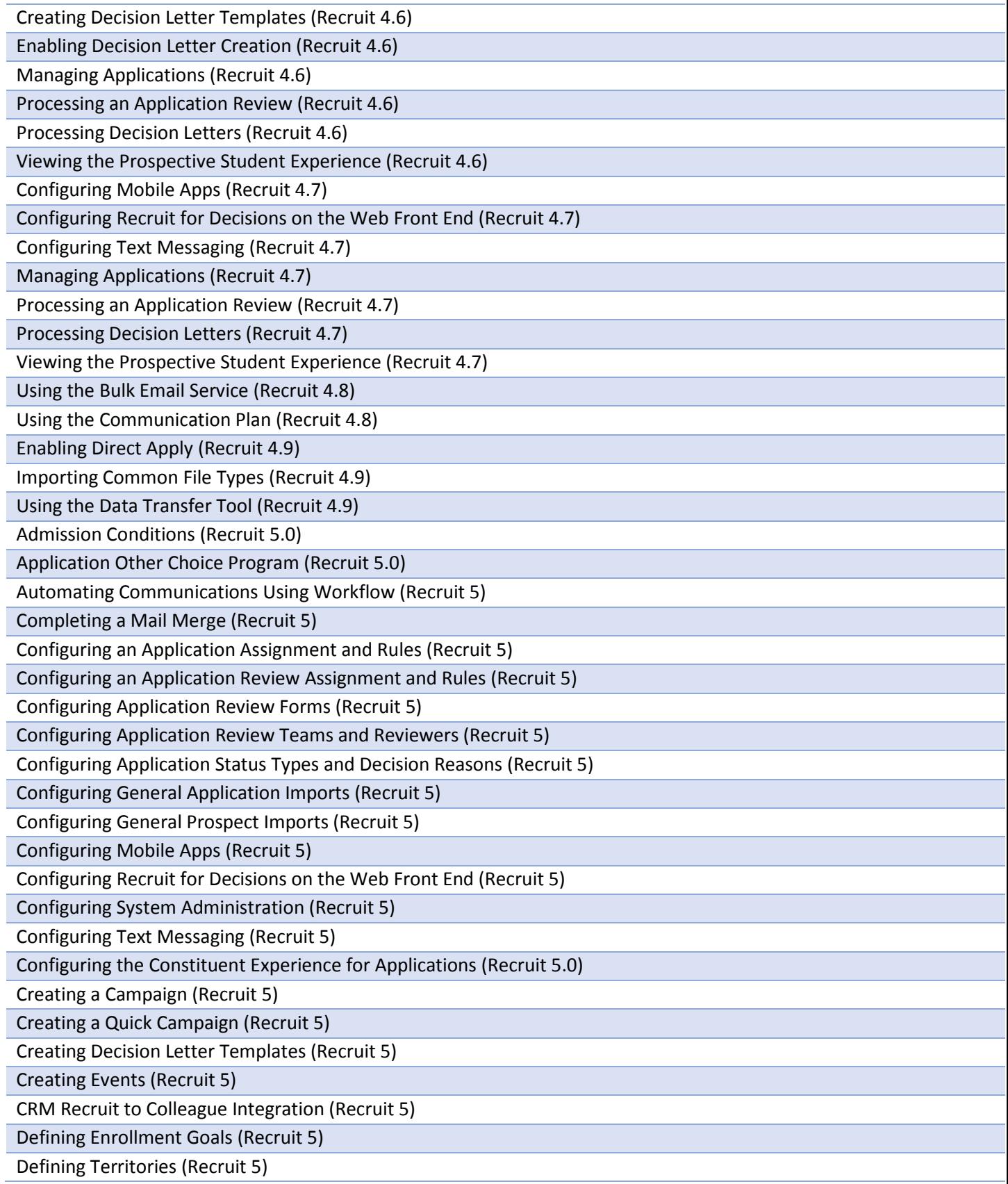

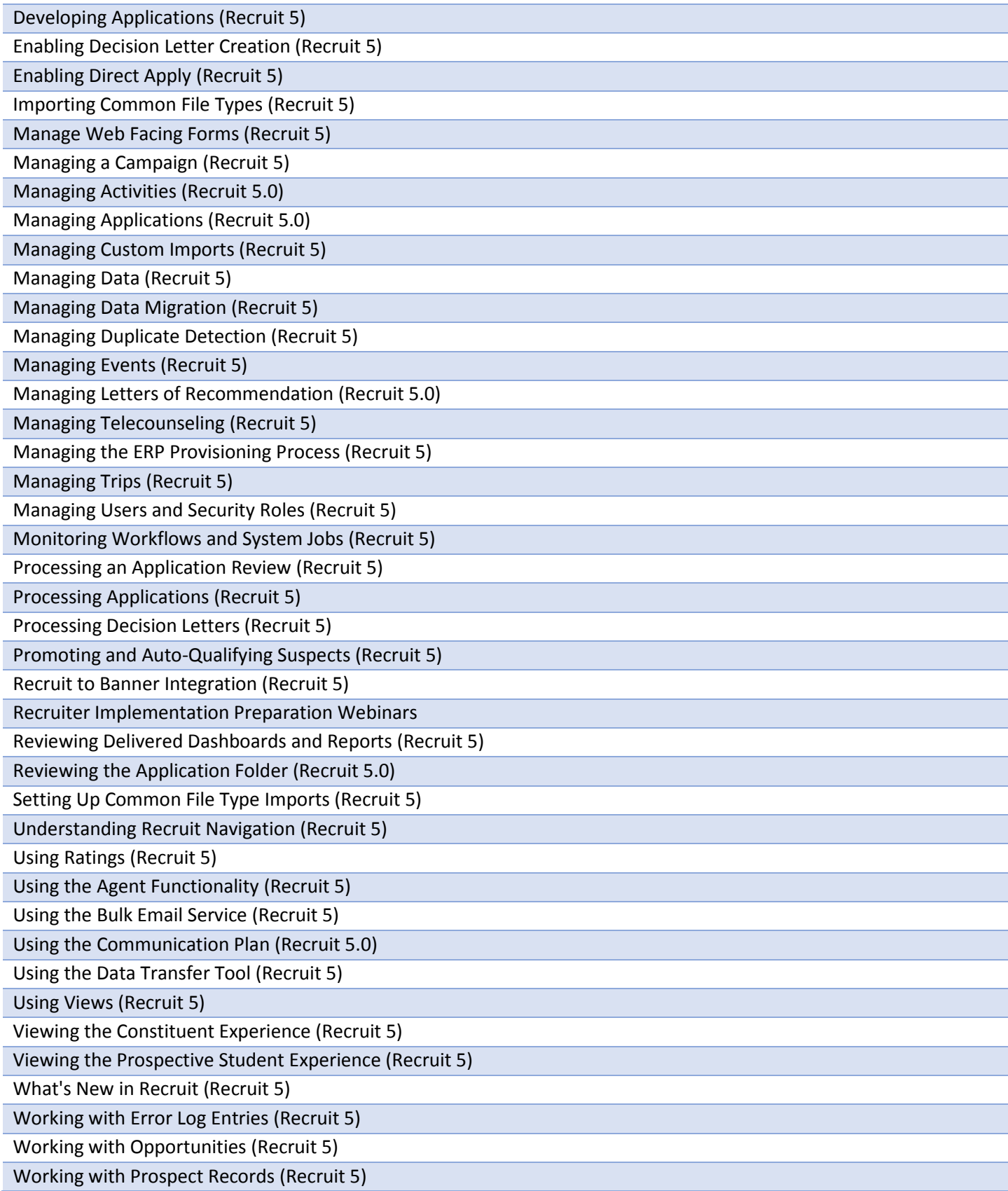

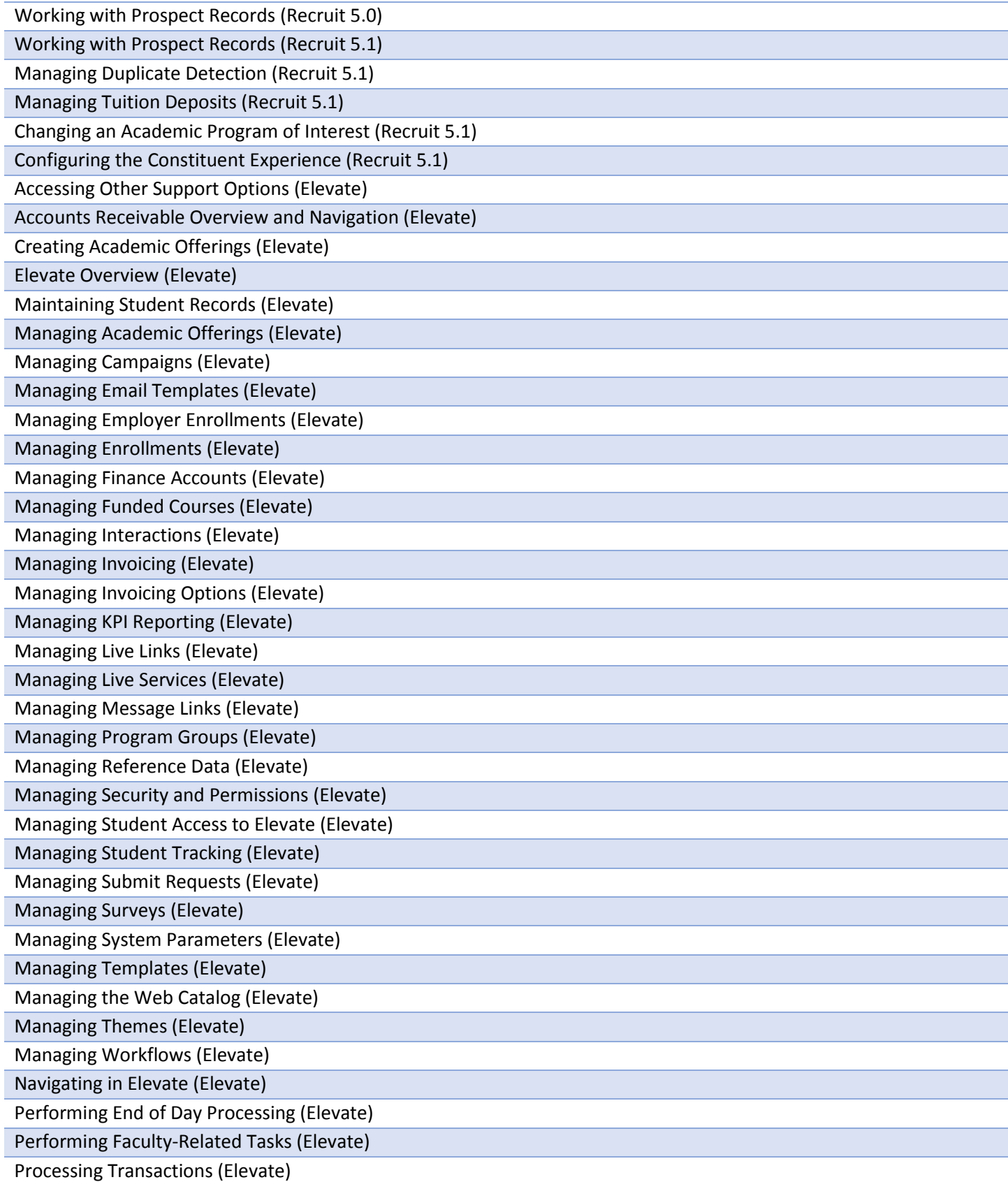

Reviewing Parameters for Live Services (Elevate) Running AR-related Reports (Elevate) Setting Up Accounts Receivable (Elevate) Introduction to Ellucian Ethos Platform (Ellucian Ethos) Data Model Overview (Ethos Data Model) Describing GUIDs for Banner (Ethos Data Model) Describing GUIDs for Colleague (Ethos Data Model) Ellucian Ethos Identity Installation (Ethos) Single Sign-on Manager Installation (SSOM 8.4) Build an Integration (Ellucian Ethos Integration) Ellucian Ethos Integration Application Setup (Ellucian Ethos Integration) Ellucian Ethos Integration Components Validation (Ellucian Ethos Integration) Ellucian Ethos Integration Data Exchange Software Configuration for Colleague (Ellucian Ethos Integration) Ellucian Ethos Integration Overview (Ellucian Ethos Integration) Ellucian Ethos Integration Server Software Installation (Ellucian Ethos Integration) Ellucian Ethos Integration Settings for the Ellucian Messaging Service Configuration (Ellucian Ethos Integration) Ellucian Messaging Adapter Installation and Configuration (Ellucian Ethos Integration) Ellucian Messaging Service Installation and Configuration (Ellucian Ethos Integration) Ellucian Portal for Banner (Ellucian Portal) Ellucian Portal for Colleague (Ellucian Portal) Ellucian Portal for PowerCampus (Ellucian Portal) SharePoint (Ellucian Portal, SP 2013) Administrative Pages Deployment (B9Admin) Application Navigator Installation (AppNav 2.1) Ellucian Solution Manager Installation (ESM 1.8) Add Web Entry to an Existing Workflow (Ellucian Workflow) Build an On-Demand Ellucian Workflow (Ellucian Workflow) Ellucian Workflow Overview (Ellucian Workflow) Set Up Case Assignment Notifications (Ellucian Workflow) Intelligent Learning Platform for Banner (ILP) Intelligent Learning Platform for Colleague (ILP) Luminis Content Administration (Luminis 5.0.4) Luminis Content Administration (Luminis 5.1-5.1.1) Luminis Content Administration (Luminis 5.2) Luminis End User (Luminis 5.0.3) Luminis End User (Luminis 5.1-5.1.1) Luminis End User (Luminis 5.2) SQL (Oracle for Banner) Checklist Basics (PowerCampus 8.8) Managing Actions (PowerCampus 8.8) Navigation (PowerCampus 8)

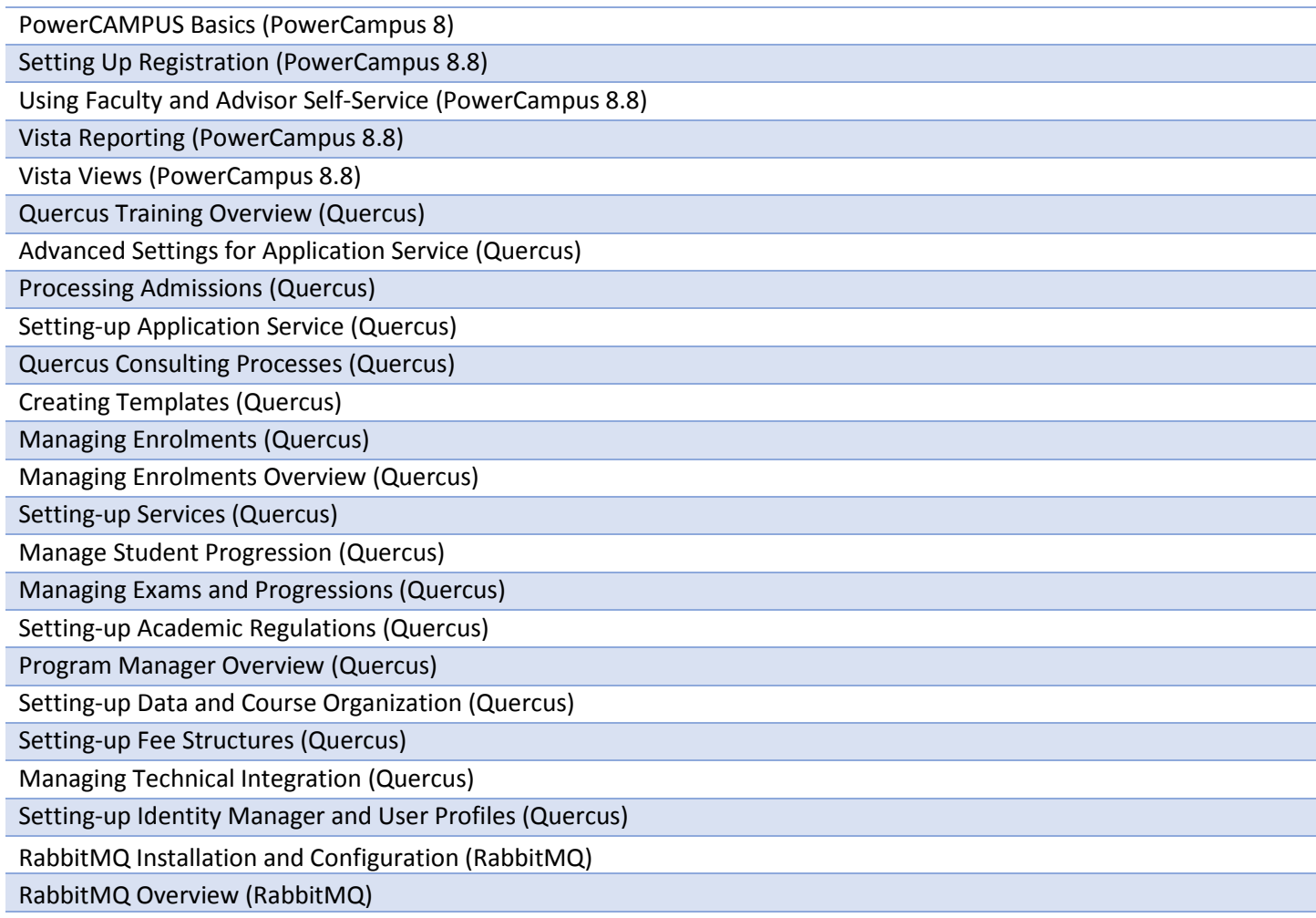